# **Istruzioni Gestione delle fatture**

# Acquisire il giustificativo dettagliato per la fattura postale

I clienti che si avvalgono della Spedizione di lettere easy possono acquisire il giustificativo dettagliato per l'invio tramite il servizio online «Gestione delle fatture».

**1. Accesso su:** [www.posta.ch/login](https://www.posta.ch/login)

# **2. Accedere al servizio online «Gestione delle fatture» (Inizio):**

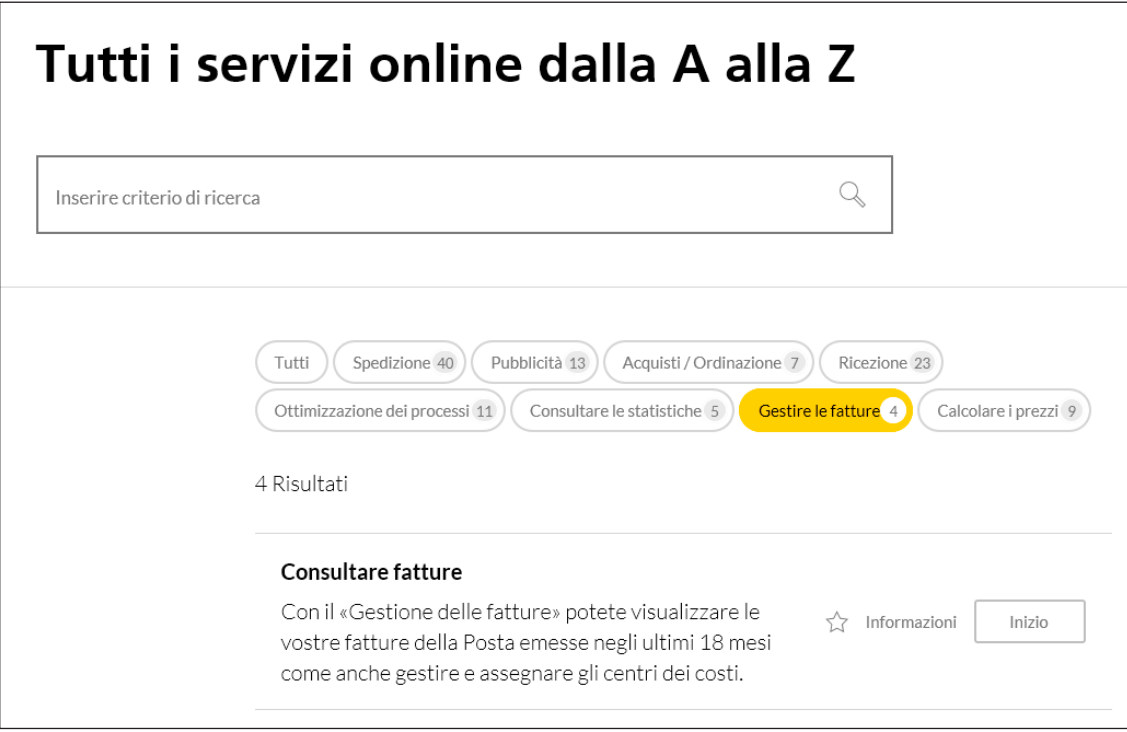

#### **3. Selezionare il mese contabile e la fattura desiderata:**

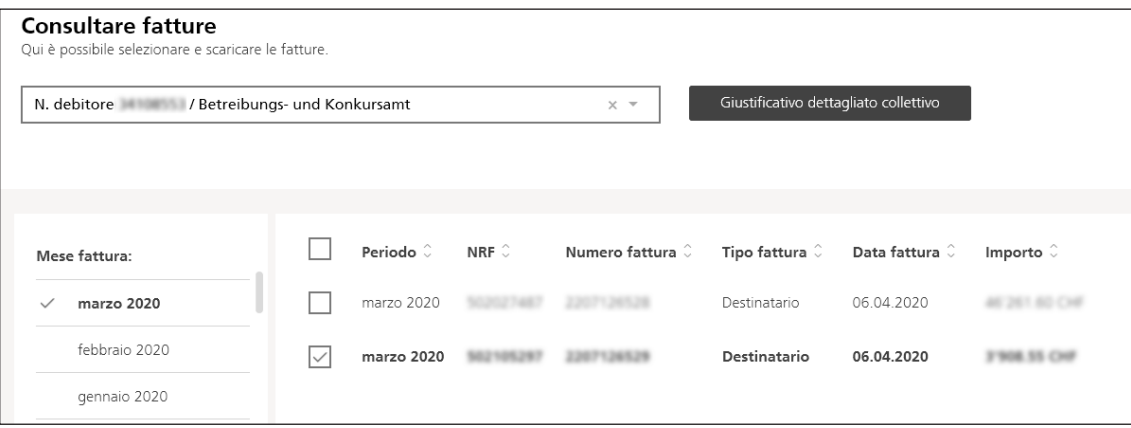

#### **4. Avviare richiesta:**

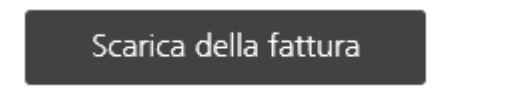

#### **5. Selezionare opzioni:**

Alla voce «Fattura (PDF)» selezionare l'opzione «Fattura in originale» nel caso in cui vogliate ricevere anche in formato digitale la fattura cartacea già ricevuta. Nel caso in cui non sia necessario, potete passare direttamente al punto 6.

# **6. Per i dettagli (invio singolo)**

Alla voce «Analisi speciali» selezionare l'opzione «Spedizione di lettere easy» e cliccare successivamente su «Scaricare».

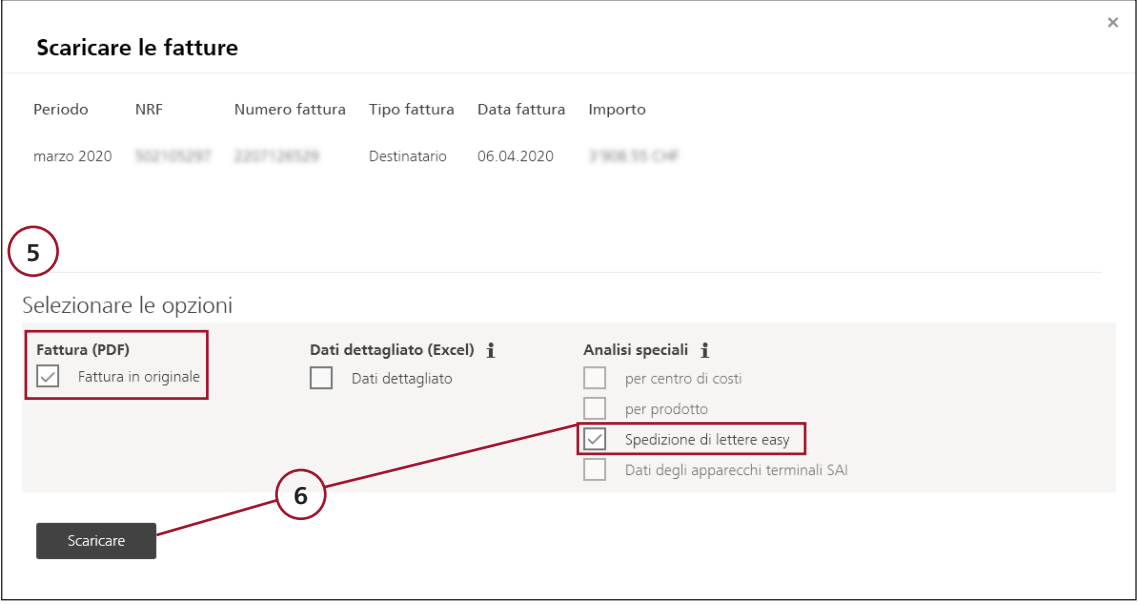

# **7. Il messaggio «download» apparirà in fondo allo schermo. Cliccare su «Apri»**

### **8. I file sono disponibili nei seguenti formati:**

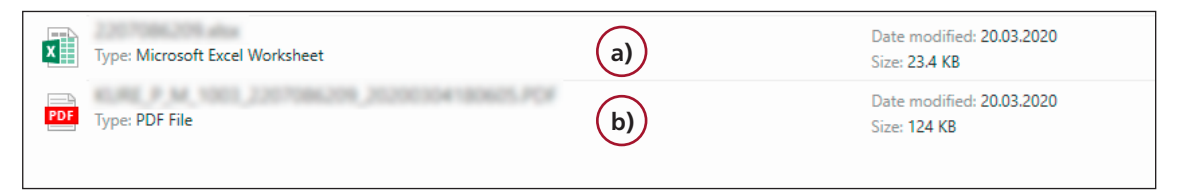

a) tutti i dettagli a livello di invio singolo (Excel) b) fattura originale in PDF

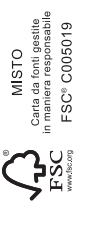

**Posta CH SA Contact Center Posta Wankdorfallee 4 3030 Berna**

**N. tel. 0848 888 888 [contactcenter@posta.ch](mailto:contactcenter@posta.ch) [www.posta.ch](https://www.posta.ch)**

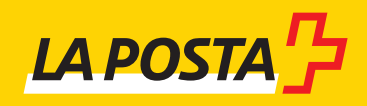